## **Steps to access site:**

-Access the T-[Nation s](https://tmobileusa.sharepoint.com/sites/intranet)ite (must be logged into T-Mobile network).

- Click on the Links icon located next to the Home icon in the upper left corner of the page:

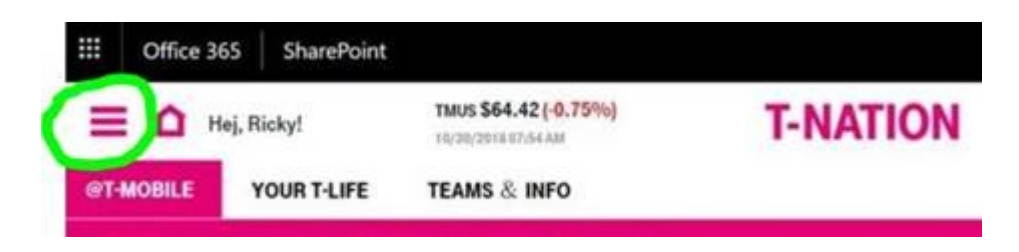

-Use the following menu path at the top of the page: **Teams & Info > Tools & Resources > Dealer Order Portal**

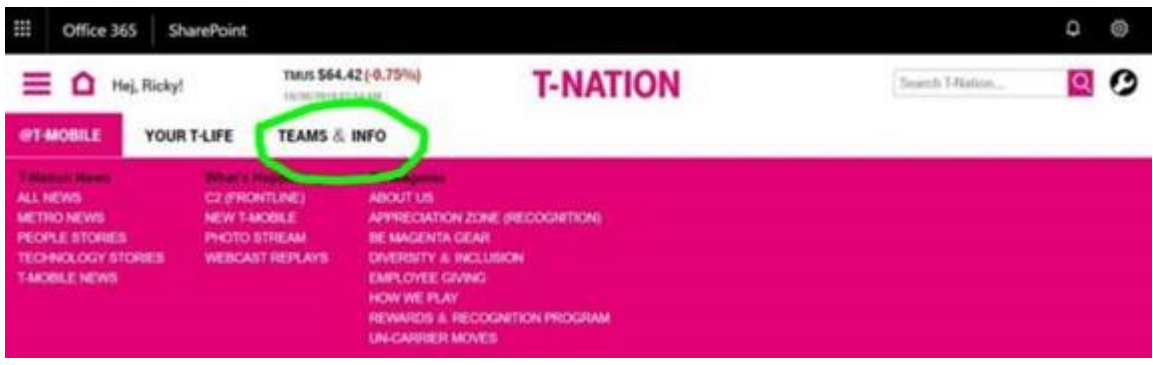